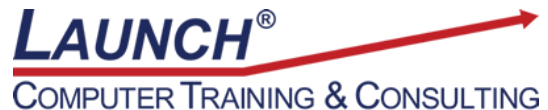

Reach new heights of productivity & knowledge!

Our Customers Get their Computer Work Done in Less than Half the Time! Feel in control \* Get better looking results \* Feel less frustrated \* Get it done right \* Save money

Learn more at LaunchTraining.com or call 781-395-9565.

## Launch Tip of the Month March 2024

When updating a Microsoft Project plan, it is imperative to understand the definitions of certain important fields as well as the impact of entering values into these fields.

Imagine the following situation:

Your company created a project plan to paint ten cars. The plan calls for you to purchase supplies over a three-day period. Then, you need to paint ten cars over a ten-day period.

The project starts on time and the supplies are purchased between 2/19/24 and 2/21/24 as planned. You start painting cars on 2/22/24, and on the first two days, you paint five cars. At the end of the second day, you decide to set a Status Date of 2/23/24 and update your project. You added a purple line to the Gantt chart to display the Status Date.

When you finish updating the project, what value should be in the % Complete field for the task named Paint ten cars???

|   |                   |             |             |              |               |           |                 | Fe | b 18 | , '24 |   |          |   | 11 | eb 2 | 5, '24 |   |   |   |   | Mar | 3, '24 |   |       |
|---|-------------------|-------------|-------------|--------------|---------------|-----------|-----------------|----|------|-------|---|----------|---|----|------|--------|---|---|---|---|-----|--------|---|-------|
|   | Task Name 👻       | Start 👻     | Finish 👻    | Act. Start 👻 | Act. Finish 👻 | % Comp. 👻 | Phys. % Comp. 👻 | S  | M    | Т     | W | Т        | F | S  | S N  | A   T  | W | Т | F | S | S   | M   1  | W | TF    |
| 1 | Project started   | Mon 2/19/24 | Mon 2/19/24 | NA           | NA            | 0%        | 0%              |    | ÷ 2  | 2/19  |   |          |   |    |      |        |   |   |   |   |     |        |   |       |
| 2 | Purchase supplies | Mon 2/19/24 | Wed 2/21/24 | NA           | NA            | 0%        | 0%              |    | 1    |       |   | հ        |   |    |      |        |   |   |   |   |     |        |   |       |
| 3 | Paint ten cars    | Thu 2/22/24 | Wed 3/6/24  | NA           | NA            | 0%        | 0%              |    |      |       |   | <b>*</b> |   |    |      |        |   |   |   |   |     |        |   | h     |
| 4 | Project completed | Wed 3/6/24  | Wed 3/6/24  | NA           | NA            | 0%        | 0%              |    |      |       |   |          |   |    |      |        |   |   |   |   |     |        |   | a 3/6 |
|   |                   |             |             |              |               |           |                 |    |      |       |   |          |   |    |      |        |   |   |   |   |     |        |   |       |

Did you say 50% because you painted five of the ten cars? Surprisingly, this is incorrect. It should say 20%.

|   | Task Name 👻       | Start 🗸     | Finish 👻    | Act. Start 👻 | Act. Finish 👻 | % Comp. 👻 | Phys. % Comp. 👻 | Feb 18<br>S N | ·    | w | т | F | b 25, '<br>M | W   1 | F | Mar<br>S | 3, '24<br>M   T | w | TF  |
|---|-------------------|-------------|-------------|--------------|---------------|-----------|-----------------|---------------|------|---|---|---|--------------|-------|---|----------|-----------------|---|-----|
| 1 | Project started   | Mon 2/19/24 | Mon 2/19/24 | Mon 2/19/24  | Mon 2/19/24   | 100%      | 0%              |               | 2/19 |   |   |   |              |       |   |          |                 |   |     |
| 2 | Purchase supplies | Mon 2/19/24 | Wed 2/21/24 | Mon 2/19/24  | Wed 2/21/24   | 100%      | 0%              | 1             |      | _ |   |   |              |       |   |          |                 |   |     |
| 3 | Paint ten cars    | Thu 2/22/24 | Wed 3/6/24  | Thu 2/22/24  | NA            | 20%       | 0%              |               |      |   | - | - |              |       |   |          |                 |   | h   |
| 4 | Project completed | Wed 3/6/24  | Wed 3/6/24  | NA           | NA            | 0%        | 0%              |               |      |   |   |   |              |       |   |          |                 |   | 3/6 |
|   |                   |             |             |              |               |           |                 |               |      |   |   |   |              |       |   |          |                 |   |     |

But why? The % Complete field does <u>not</u> represent the percentage of the work you have accomplished! Rather, it represents the percentage of the <u>duration</u> you worked. Since you worked two of the ten days that were scheduled to paint cars, you worked 20% of the planned duration. We use the <u>Physical % Complete</u> field to store information about how much of the job we have

done! Therefore, the % Complete field should be 20% and the Physical % Complete should be 50%.

Entering a percentage into the Physical % Complete field has <u>no impact</u> on any other fields. Changes made to the % Complete, % Work Complete, Actual Work, or Actual Duration fields <u>do</u> <u>impact</u> other fields.

|   | Task Name 👻       | Start 🗸     | Finish 👻    | Act. Start 👻 | Act. Finish 👻 | % Comp. 👻 | Phys. % Comp. 👻 |   | 18, '24<br>M   1 |   | N | т | F | Feb 2<br>S   I |  | w | т | FS | N<br>S | 1ar 3,<br>5   N | , '24<br>/ T | W | т   | F  |
|---|-------------------|-------------|-------------|--------------|---------------|-----------|-----------------|---|------------------|---|---|---|---|----------------|--|---|---|----|--------|-----------------|--------------|---|-----|----|
| 1 | Project started   | Mon 2/19/24 | Mon 2/19/24 | Mon 2/19/24  | Mon 2/19/24   | 100%      | 0%              | Ó | 2/19             | ) |   |   |   |                |  |   |   |    |        |                 |              |   |     |    |
| 2 | Purchase supplies | Mon 2/19/24 | Wed 2/21/24 | Mon 2/19/24  | Wed 2/21/24   | 100%      | 100%            |   |                  | _ |   |   |   |                |  |   |   |    |        |                 |              |   |     |    |
| 3 | Paint ten cars    | Thu 2/22/24 | Wed 3/6/24  | Thu 2/22/24  | NA            | 20%       | 50%             |   |                  |   |   |   | - |                |  |   |   |    |        |                 |              |   | h   |    |
| 4 | Project completed | Wed 3/6/24  | Wed 3/6/24  | NA           | NA            | 0%        | 0%              |   |                  |   |   |   |   |                |  |   |   |    |        |                 |              |   | ÷ 3 | /6 |
|   |                   |             |             |              |               |           |                 |   |                  |   |   |   |   |                |  |   |   |    |        |                 |              |   |     |    |

## **Useful Definitions**

% Complete – the percentage of the task's DURATION that has been completed Physical % Complete – percentage of the TASK that has been completed % Work Complete – percentage of the HOURS OF WORK completed

## **Useful Calculations**

When you specify Physical % Complete... No other fields are affected!

When you specify % Complete... Actual Duration = Duration \* % Complete Remaining Duration = Duration - Actual Duration

When you specify % Work Complete... Actual Work = Work \* % Work Complete

When you specify Actual Work... % Work Complete = Actual Work/Work Remaining Work = Work - Actual Work

When you specify Actual Duration... % Complete = Actual Duration/Duration Remaining Duration = Duration - Actual Duration

## Want to learn more about Microsoft Project? Check out our featured course below.

Microsoft Project: Advanced Features 6 Hours

- Using PERT to calculate durations
- Using Task Paths
- Splitting tasks
- Creating recurring tasks
- Activating and inactivating tasks
- Using the mouse in the Gantt Chart and Calendar
- Review of building a project
- Creating and linking an external resource pool

- The Resource Information dialog box
- Modifying resource assignments
- Assigning resources, effort driven scheduling and task types
- Setting a baseline
- Entering actuals
- Updating a project as complete through a date
- Rescheduling uncompleted work
- Setting and displaying multiple baselines
- Displaying a project summary task
- Accessing built-in views and creating custom views
- Formatting tasks on the Gantt chart
- Displaying the current date and the status date in the Gantt chart
- Customizing the timescale portion of the Gantt chart view
- Formatting task bars based on task type
- Customizing the timescale
- Accessing built-in tables and creating custom tables
- Formatting text in the Entry table based on task type
- Creating custom fields
  - Adding a lookup field to a custom field
  - Adding a calculation to a custom field
  - Adding graphical indicators to a custom field
  - Adding an outline code to a custom field
- Using standard and highlight filters
- Creating custom filters
- Sorting project information
- Using and customizing groups
- Creating custom reports
- Using the Organizer to manage custom objects
- Customizing WBS codes
- Creating master projects with subprojects
- Using cross project linking
- Creating overhead tasks
- Creating a look ahead
- Setting work contours
- Using hyperlinks
- Saving a view as a PDF
- Using the Timeline view
- Understanding program options

Visit https://www.launchtraining.com/outlines to view all our class outlines.